Para se consultar o Mapa do Ruído do Concelho de Cascais deve seguir os seguintes passos

- 1- Na pagina inicial do site da C.M.Cascais (www.cm-cascais.pt), na parte superior direita, "clicar" sobre: SIG - [informação geográfica](http://sig.cm-cascais.pt/)
- 2- Abre a página inicial do SigWeb: <http://sig.cm-cascais.pt/sig/html/index1280.asp>

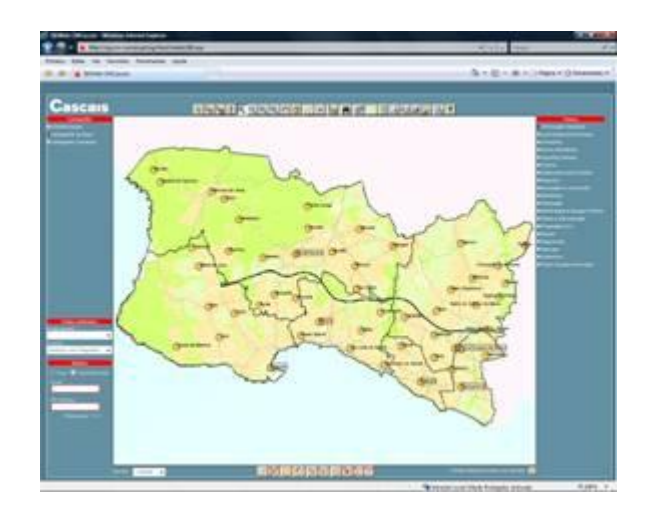

- 3- No mapa fazer "zoom" até visualizar a zona pretendida e colocá-la no "centro da imagem";
- 4- No canto superior esquerdo "clicar" sobre o tema "Cartografia Temática" e fica visível o tema do "Mapa do Ruído" para o Período Diurno e Nocturno (activar o tema pretendido).

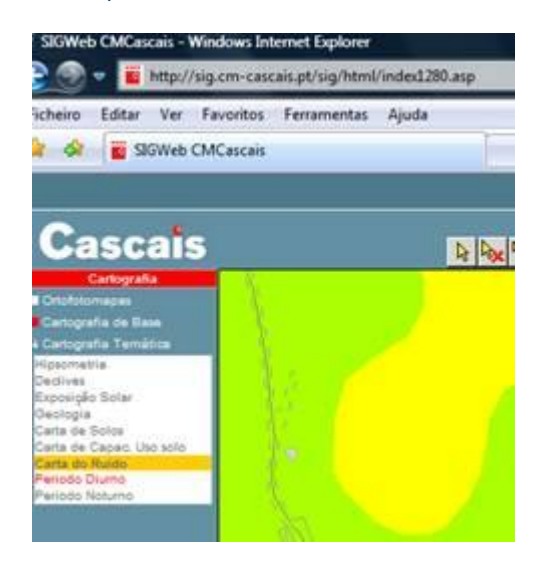

5- Para imprimir, "clicar" sobre o icon da impressora (na parte superior direita do mapa), 4º botão a contar da direita para a esquerda.

RAK 68 9999991911250 550 550 50

6- Para imprimir a legenda, "clicar" sobre o 7º botão a contar da direita para a esquerda.

2 2 3 3 4 4 5 4 5 4 5 4 5 4 5 **JOJ 1 4 ?** Ξ

7- Em caso de dúvidas, "clicar" sobre o 1º botão a contar da direita para a esquerda.